### Activación de cuenta **MiTecPadres**

(Actividad del Padre de familia)

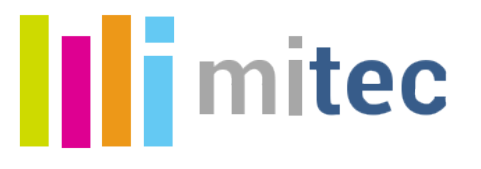

## Accede a MiTecPadres

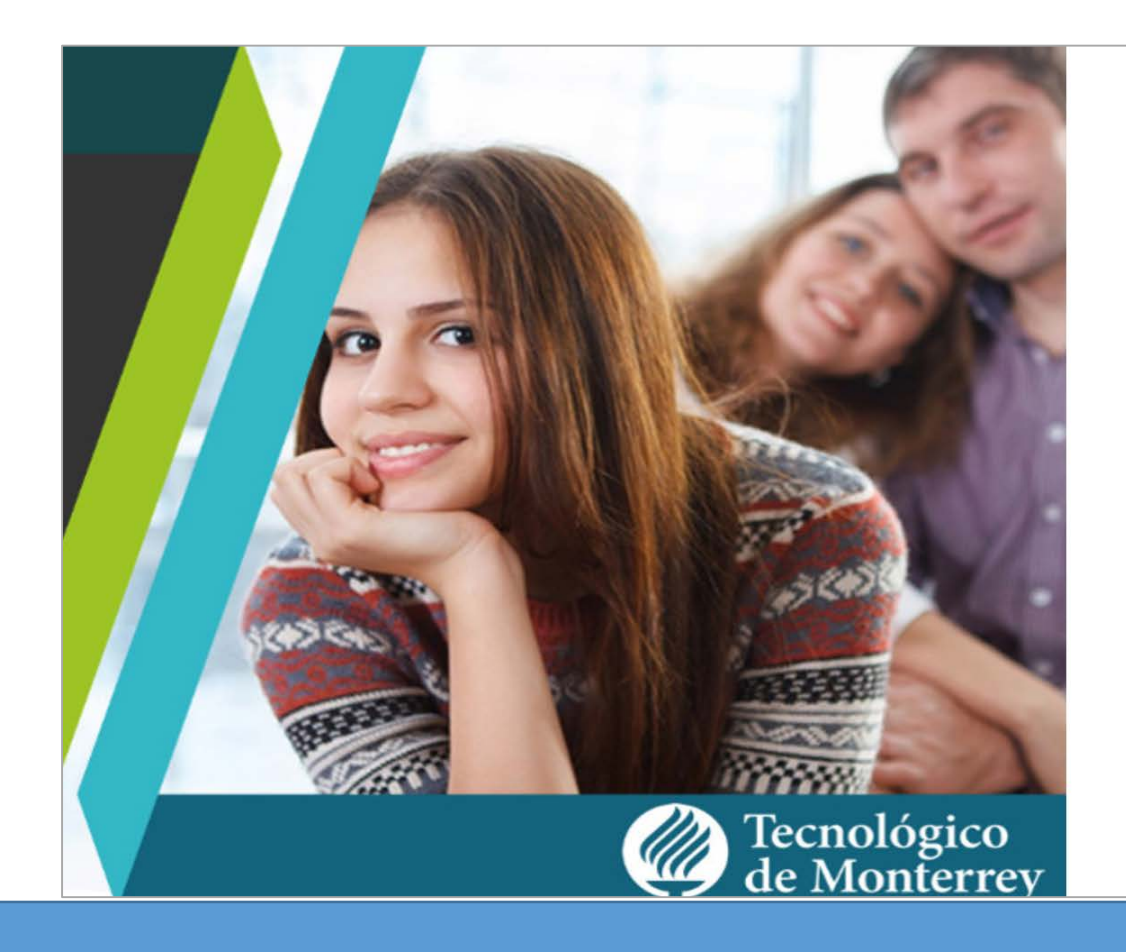

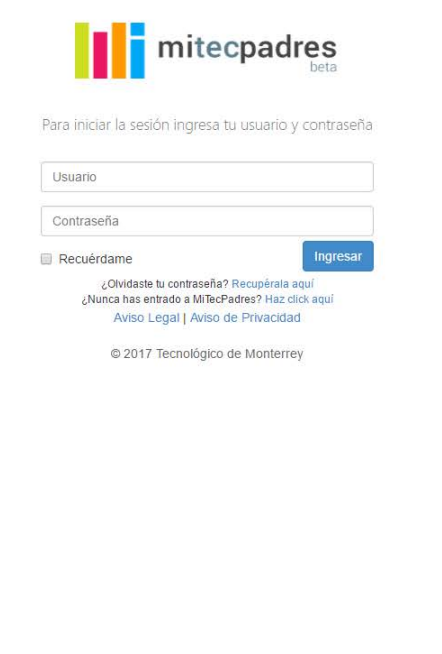

#### https://mitecpadres.itesm.mx

## Accede al servicio de activación

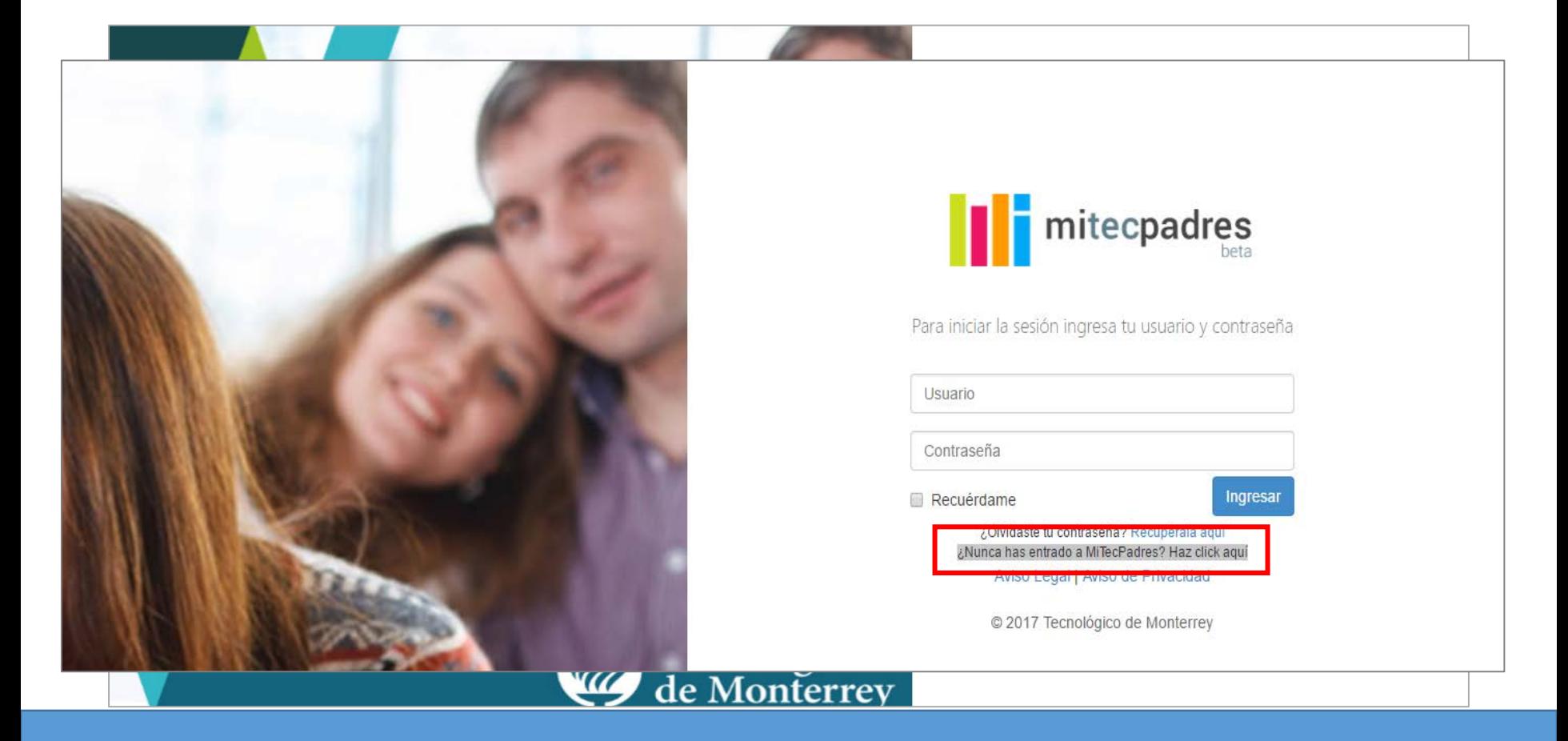

Haz clic en el vínculo: ¿Nunca has entrado a MiTecPadres? Haz clic aquí

### Activa tu cuenta

**MICUENTA PADRES** ogico

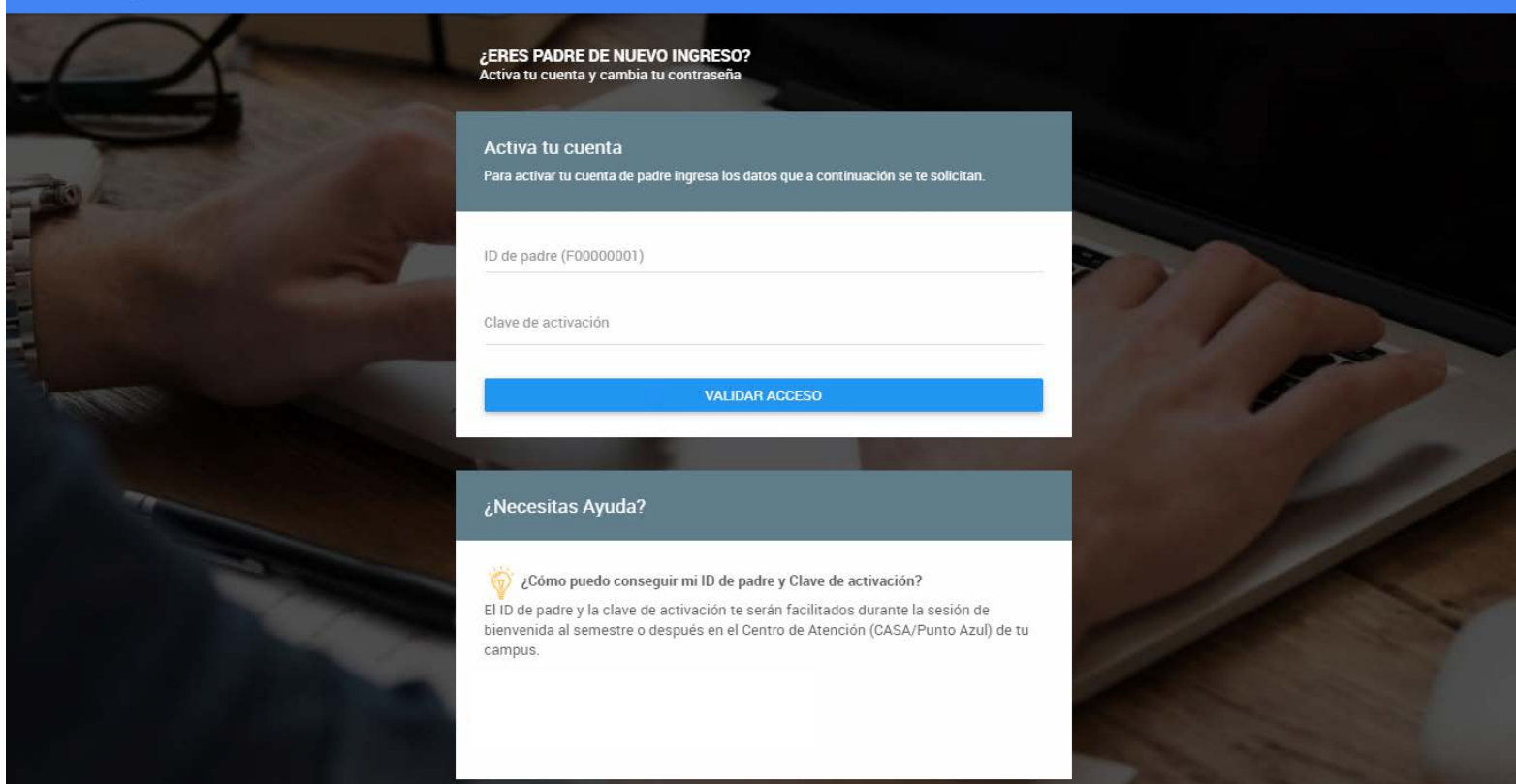

#### Captura tu ID de padre y la clave de activación

# Define tu usuario y contraseña

Tecnológico | MICUENTA PADRES

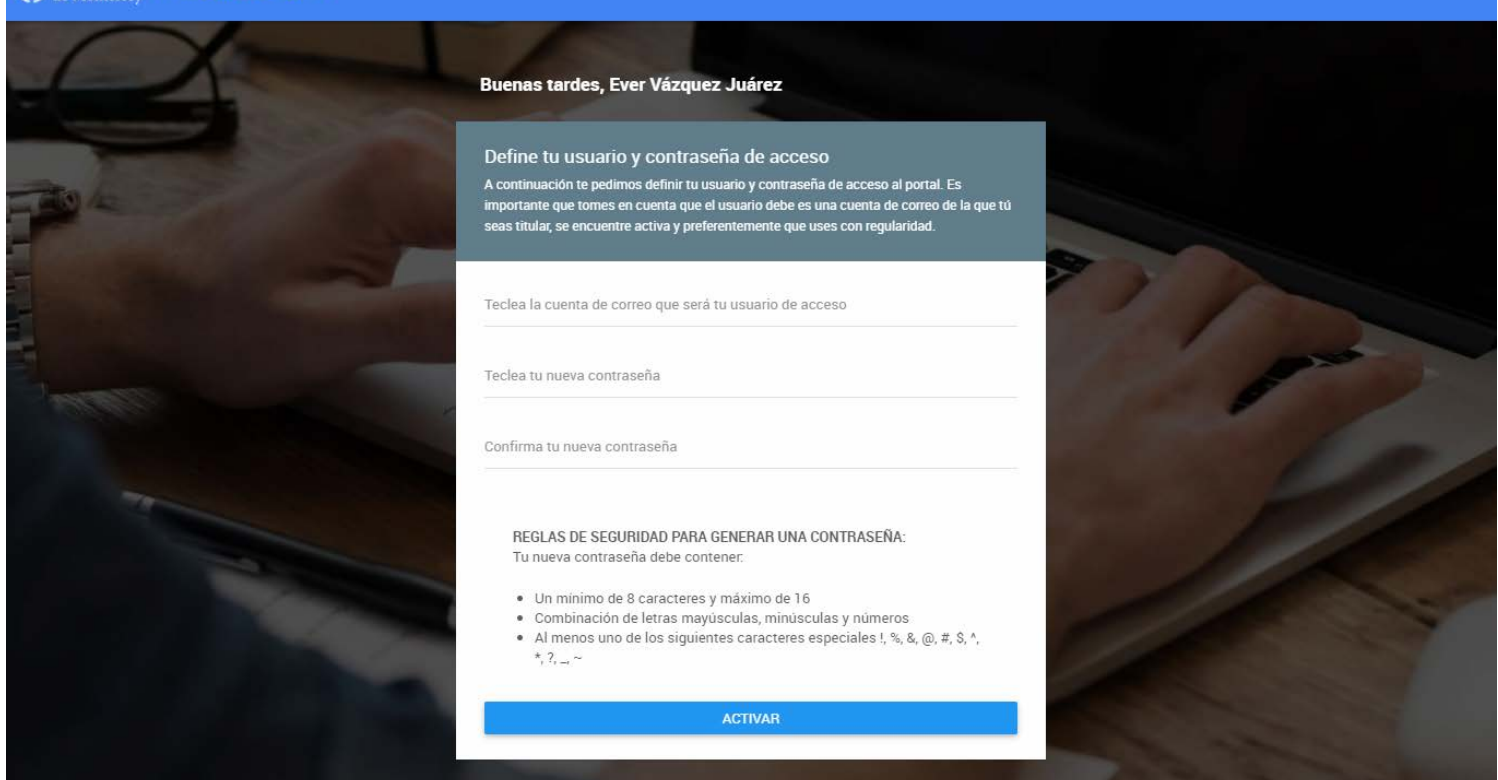

Como usuario captura una cuenta de correo vigente de la que tu seas titular Define tu contraseña atendiendo las instrucciones en la parte baja de la tarjeta

# Si todo es correcto

**Ca** Tecnológico **MICUENTA PADRES** 

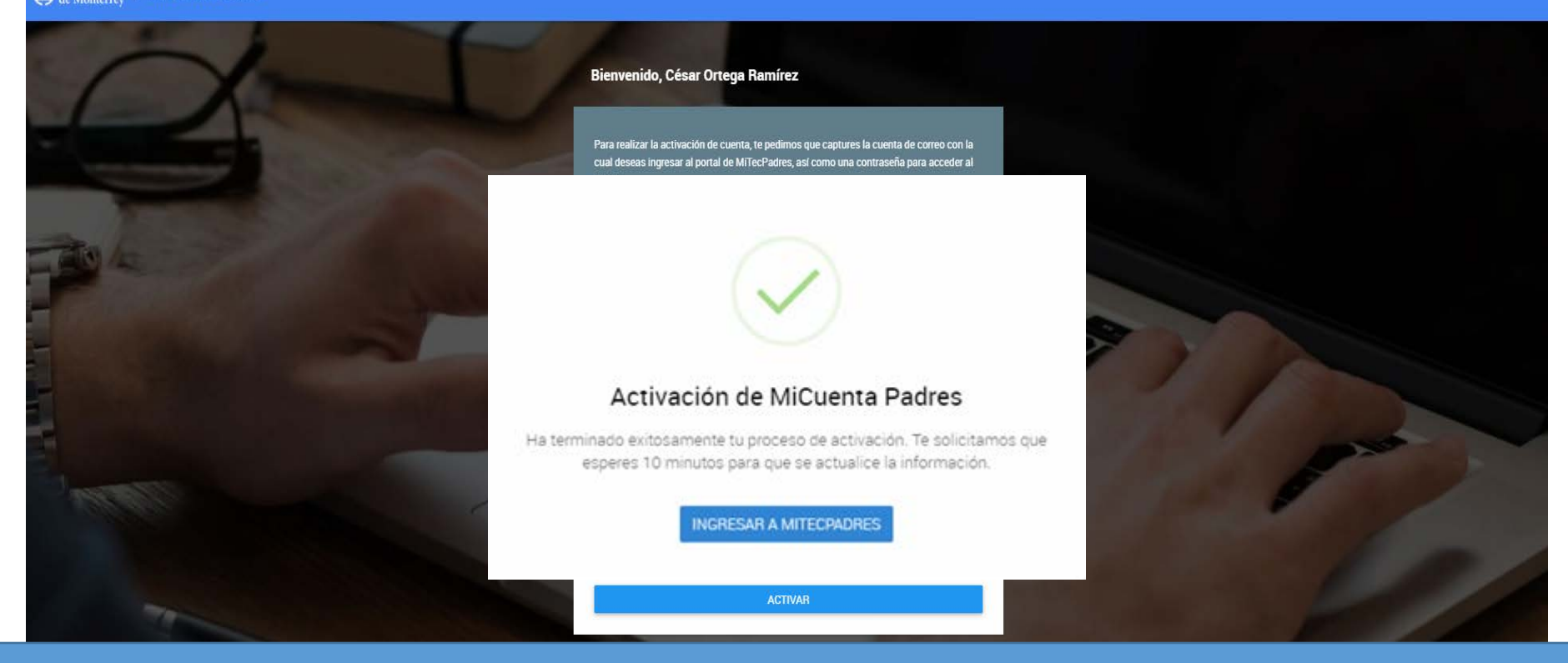

Espera 10 minutos y haz clic en el botón INGRESAR A MITECPADRES o bien teclea https://mitecpadres.itesm.mx